#### **УДК 358.3:528**

## **В. В. Обрядін, Р. О. Гончар, П. В. Пістряк**

# **ВИКОРИСТАННЯ ГІС-ТЕХНОЛОГІЙ ДЛЯ ТОПОГЕОДЕЗИЧНОГО ЗАБЕЗПЕЧЕННЯ СЛУЖБОВО-БОЙОВОЇ ДІЯЛЬНОСТІ ПІДРОЗДІЛІВ НАЦІОНАЛЬНОЇ ГВАРДІЇ УКРАЇНИ**

*Запропоноване сумісне використання програмних продуктів ArcView та ГІС "Панорама" для трансформації та прив'язування космічних знимків до топографічних карт при виконанні завдань топогеодезичного забезпечення службово-бойової діяльності підрозділів Національної гвардії України.*

*К л ю ч о в і с л о в а: геоінфомаційні системи, топогеодезічне забезпечення, растрове зображення карт.*

**Постановка задачі.** Топогеодезичне забезпечення – один із видів бойового забезпечення військ. Воно являє собою комплекс заходів з підготовки й доведення до військ топогеодезичних даних, необхідних для вивчення й оцінювання місцевості, орієнтування на ній, ефективного застосування зброї та бойової техніки й управління військами.

Топогеодезичне забезпечення організують штаби відповідно до рішення командира на бій і розпорядження про топогеодезичне забезпечення вищого штабу.

Основною задачею топогеодезического забезпечення бою є забезпечення військ топографічними картами й планами міст, вихідними астрономогеодезичними даними, спеціальними картами й фотодокументами місцевості [1].

Між тим детальний аналіз виконання завдань топогеодезичного забезпечення частин і підрозділів, проведений апаратом командувача Національної гвардії України у районах проведення АТО, свідчить про те, що командири різних ланок управління мають проблеми стосовно наявності оновлених топографічних карт районів бойового застосування, дешифрування космічних знимків, отриманих дистанційним зондуванням Землі та практичного використання останніх при прийнятті рішень, проведенні рекогносцирування та виконанні службово-бойових дій на незнайомій місцевості [2].

Сучасний стан розвитку інформаційних технологій, зокрема геоінформаційних систем (ГІС), дозволяє штабам самостійно вирішувати більшість питань топогеодезичного забезпечення, якісно оцінювати характер місцевості та її вплив на перебіг загальновійськового бою.

**Метою статті** є надання допомоги командирам, офіцерам штабу у практичному використанні існуючих ГІС під час виконання завдань топогеодезичного забезпечення службово-бойової діяльності військ.

Посилання на програмні продукти ГІС дозволяє усунути ускладнення, пов'язані з можливими фінансовими витратами та проблемами отримання необхідної векторної і растрової інформації за допомогою Інтернет-мереж.

**Аналіз останніх досліджень і публікацій.** Поточні перевірки виконання нормативів з військової топографії слухачами на курсах підвищення кваліфікації і курсантами старших курсів Національної академії НГУ показують, що їх практичні навички та знання щодо використання існуючих ГІС у виконанні завдань топогеодезичного забезпечення потребують покращення. Також потрібне постійне втілення у практику військ новітніх досягнень науки і техніки.

Дана стаття має сприяти збільшенню знань і покращенню практичного досвіду офіцерів штабів, слухачів та курсантів Національної академії НГУ у самостійному використанні ГІС-технологій, зокрема вітчизняного програмного продукту ГІС "Панорама" фірми ГІС-ІNFO та закордонного "Arc View Gis 3.3" у виконанні завдань топогеодезичного забезпечення військ [3].

**Виклад основного матеріалу**. Висока точність зняття координат і нанесення обстановки на робочу карту командира у простий спосіб досягається прив'язуванням лівих верхніх кутів аркушів топографічних карт (растрових файлів) до географічних (прямокутних) координат на земній кулі.

Для того, щоб установити систему відношень між внутрішніми пиксельними координатами зображення й реальними географічними або прямокутними координатами карти, в ArcView використовується спеціальний файл прив'язки. Він створюється в процесі реєстрації зображення топографічної карти. Наявність файлу зумовлює здатність програми сполучати растровий файл із графічними матеріалами топографічної карти, які вже знаходяться в певній системі координат.

Файл прив'язки містить повний опис відношень пиксельних координат до географічних і включає 6 параметрів:

© В. В. Обрядін, Р. О. Гончар, П. В. Пістряк

– *A* − масштаб растру по осі *X*; розмір пиксела по осі *X* (наприклад, одиниця растру відповідає 20 метрам);

– *B* – масштаб растру по осі *Y*; від'ємний розмір пиксела по осі *Y*;

– *C*, *D* – параметри повороту (звичайно дорівнюють нулю);

– *E*, *F* – параметри положення; *X*, *Y* координати центра верхнього лівого пиксела растру.

Від'ємне значення розміру пиксела по осі *Y* зумовлюється різницею між початками координат зображення й географічної системи координат. У зображенні (растрі аркуша карти) початок знаходиться в лівому верхньому куті, у географічній системі координат аркуша карти – у лівому нижньому.

Ім'я файлу прив'язки повинно співпадати з назвою растрового файлу, для якого він створюється. Розширення складається з трьох букв: перша відповідає першій букві розширення відповідного растрового файлу, друга – третій букві розширення, третьою є буква w (world).

Результатом використання файлу прив'язки є відповідність знятих у правому верхньому куті вікна ArcView (рис. 1) координат положення маркера (*Х* монітора = 4311.00; *У* монітора = 6068.00) прямокутним координатам (*У* карти = 4311.00 км; *Х* карти = 6068.00 км) точкового об'єкта (танк) на растрі карти у вікні монітора.

Попередня обрізка зарамкової частини карти здійснюється за допомогою будь-якої програми графічного редактора, а переведення географічних (*B* – широти, *L* – довготи) координат лівого вернього аркуша растрової карти у прямокутні (*X*, *Y*) координати центра верхнього лівого пиксела растру – з використанням географічного калькулятора, вид якого наведений на рис. 2.

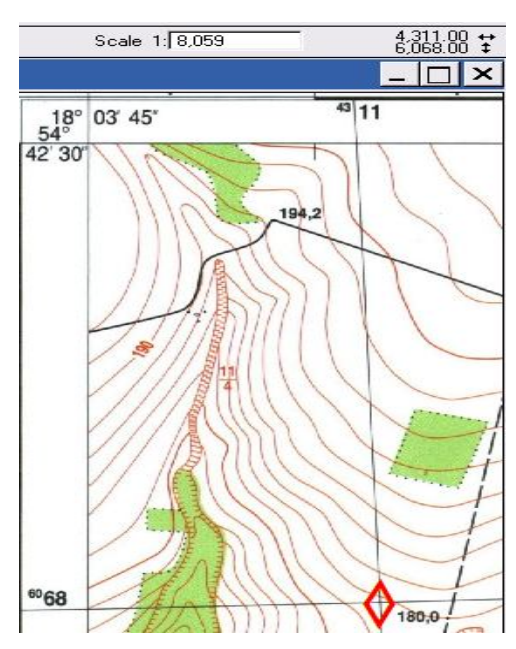

Рис. 1. Координати положення маркера у правому верхньому куті вікна ArcView співпадають з прямокутними координатами точкового об'єкта (танк) на карті

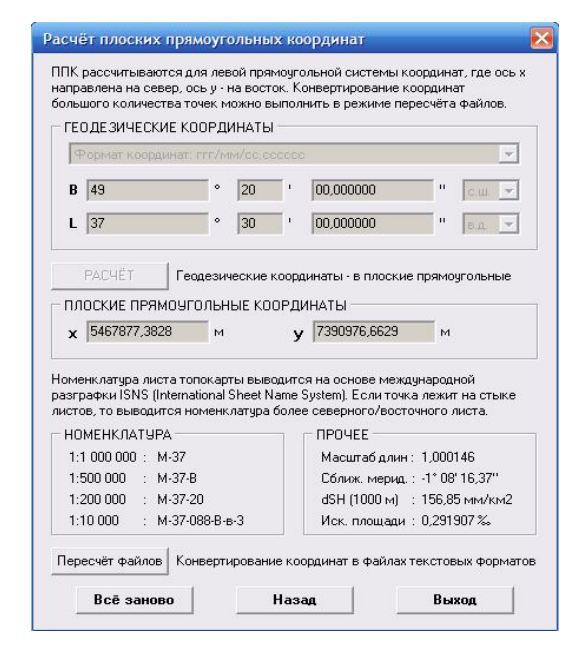

Рис. 2. Географічний калькулятор координат точок на карті

Зауважимо, що точність зняття координат і нанесення обстановки на карту в проекції Гаусса погіршується пропорційно відстані від початкової точки прив'язки растра, особливо для номенклатури карт, розграфлення яких зростає за відстанню від центрального меридіана шестиградусної зони. Для подолання цього недоліку в ArcVіew передбачено застосування програмних модулів Іmage Warp та Spatіal Analyst.

Іmage Warp переводить растр у грид-растрову модель даних, яка у подальшому трансформується за допомогою модуля Spatіal Analyst. Після трансформації грид зворотньо переводиться в растр і зберігається в потрібному форматі [4].

Використання зазначених модулів передбачає попереднє створення точкового шейп-файлу як елемента математичної основи карти в заданій картографічній проекції.

Взагалі процес прив'язування растрового зображення до векторної теми достатньо тривалий і складний, особливо якщо це стосується створення потрібної математичної основи номенклатури заданого аркуша топографічної карти. Якщо растр супроводжується попередньо створеними в ArcVіew файлами прив'язки, то доцільно скористатися можливостями програми ГІС "Панорама".

Задача "Трансформування растрових даних" у ГІС "Панорама" призначена для трансформування растрової карти у вихідну систему координат відповідно до набору точок. Координати точок вимірюються або завантажуються з каталогу координат відповідно до створеної математичної основи.

Таким чином, наявність наперед створеного в ArcView файлу прив'язки растрового зображення дозволяє офіцеру-оператору виконати остаточне точне прив'язування карти (знімка), скориставшись можливостями програми ГІС "Панорама".

Порядок роботи такий.

1. У вікні *Файл / Создать* створюється векторний sit-файл (математична основа карти) номенклатури заданого аркуша топографічної карти (рис. 3), де позначаються: класифікатор умовних позначок (uaMilitary.rsc); тип карти (система координат 1942 року); система висот (Балтійська система висот); масштаб карти (1:10 000); номенклатура аркуша карти (наприклад, N-34-037-B-в-4); одиниці збереження координат (метри, радіани).

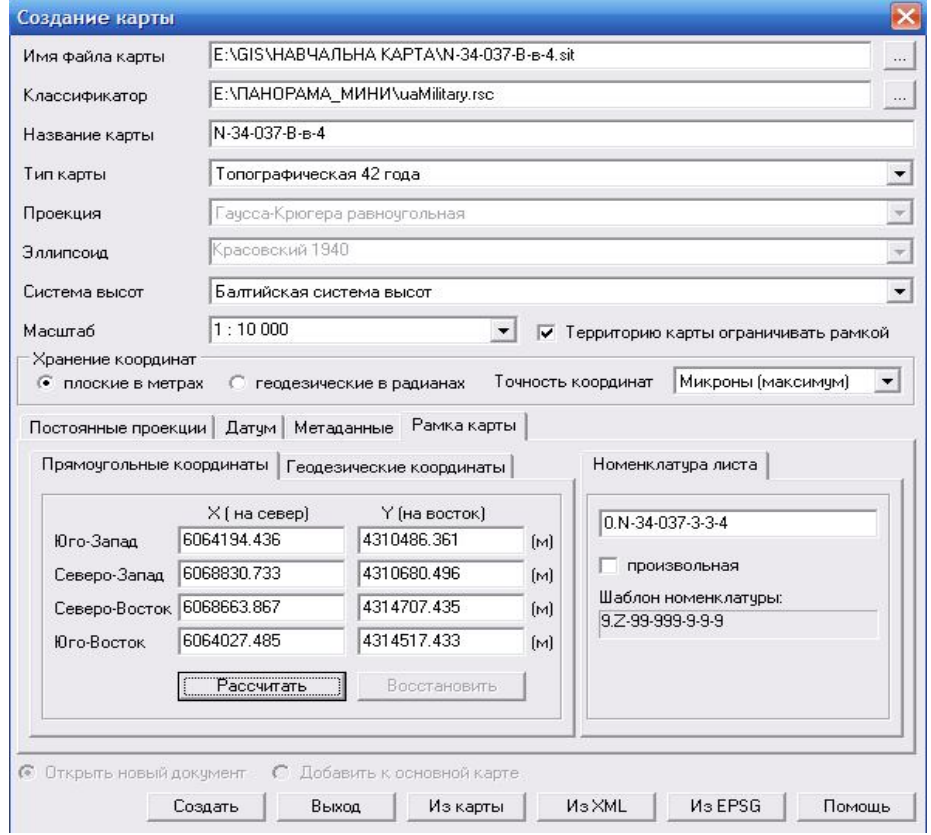

Рис. 3. Діалогове вікно створення математичної основи аркуша векторної карти

2. Після натискання кнопки *Создать* у вікні монітора з'являється зображення математичної основи карти. З меню *Вид* задаємо зображення кілометрової сітки або перехрестя.

3. З меню *Файл* / *Импорт растров и матриц из…* завантажити растрову карту, яка підлягає трансформуванню, в те саме вікно (див. рис. 4). При завантаженні карти зробити посилання на попередньо виконане в ArcView геопросторове прив'язування растрового зображення (вказати місце знаходження світового файлу прив'язки JGW (див. рис. 5). Натиснути клавішу *Выполнить.* Вид растрової карти 1\_10000\_обр.JPG з'являється у вікні.

4. Зі *Списка данных карты / Растры / Свойства* запустити операцію "Трансформирование растра по рамке номенклатурного листа карты" та активувати закладку *Выбор точек на растре* (див. рис. 6).

Оператор послідовним натисканням лівої клавіші миші відмічає у кутах растру чотири точки положення з'явившегося перехрестя і після проведення контролю якості прив'язування точок (див. рис. 7) та постановки прапорця у полі *Вырезать изображение по рамке растра* натискує клавішу *Выполнить.* 

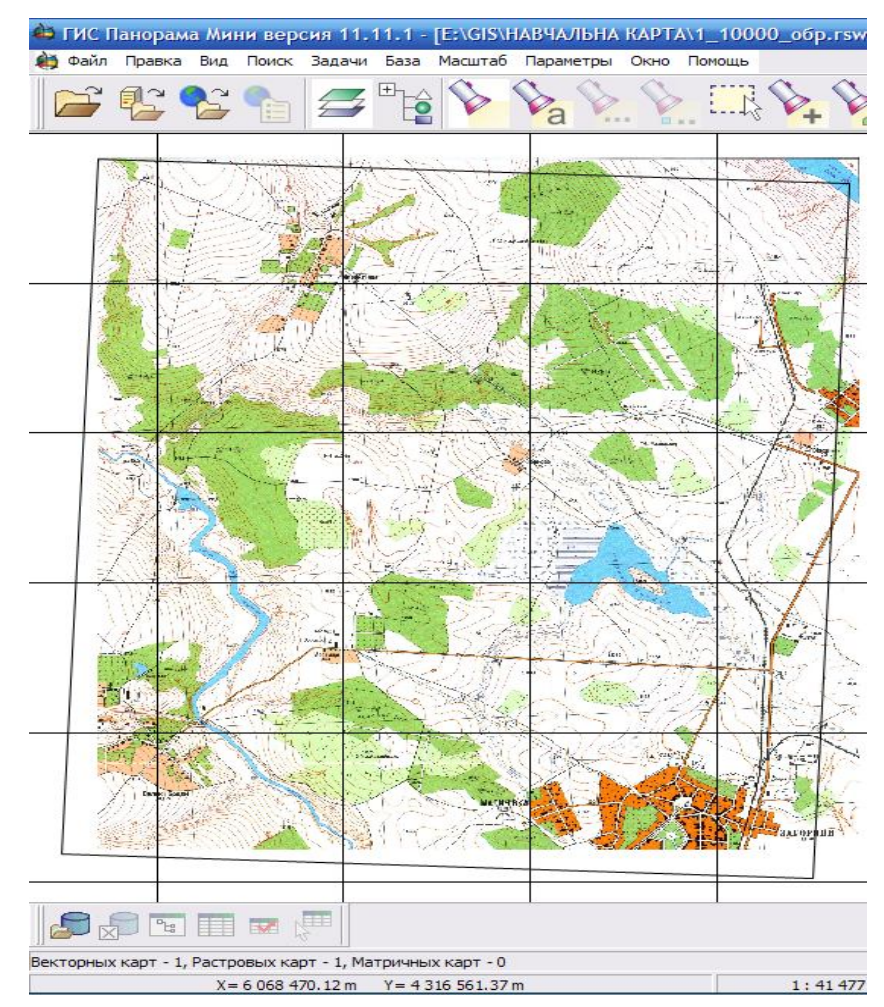

Рис. 4. Завантажена растрова карта 1 10000 обр.JPG (не співпадає з математичною основою векторної карти N-34-037-B-в-4)

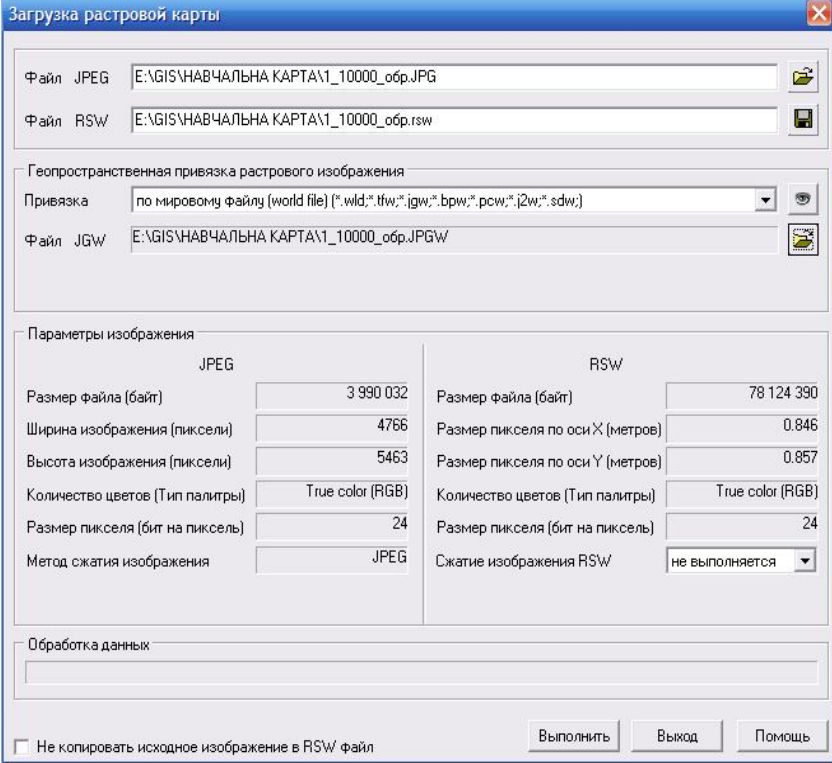

Рис. 5. Завантаження растрової карти та світового файлу прив'язки JGW

### *Інженерні, технічні, програмно-апаратні, програмні засоби, комплекси та системи*

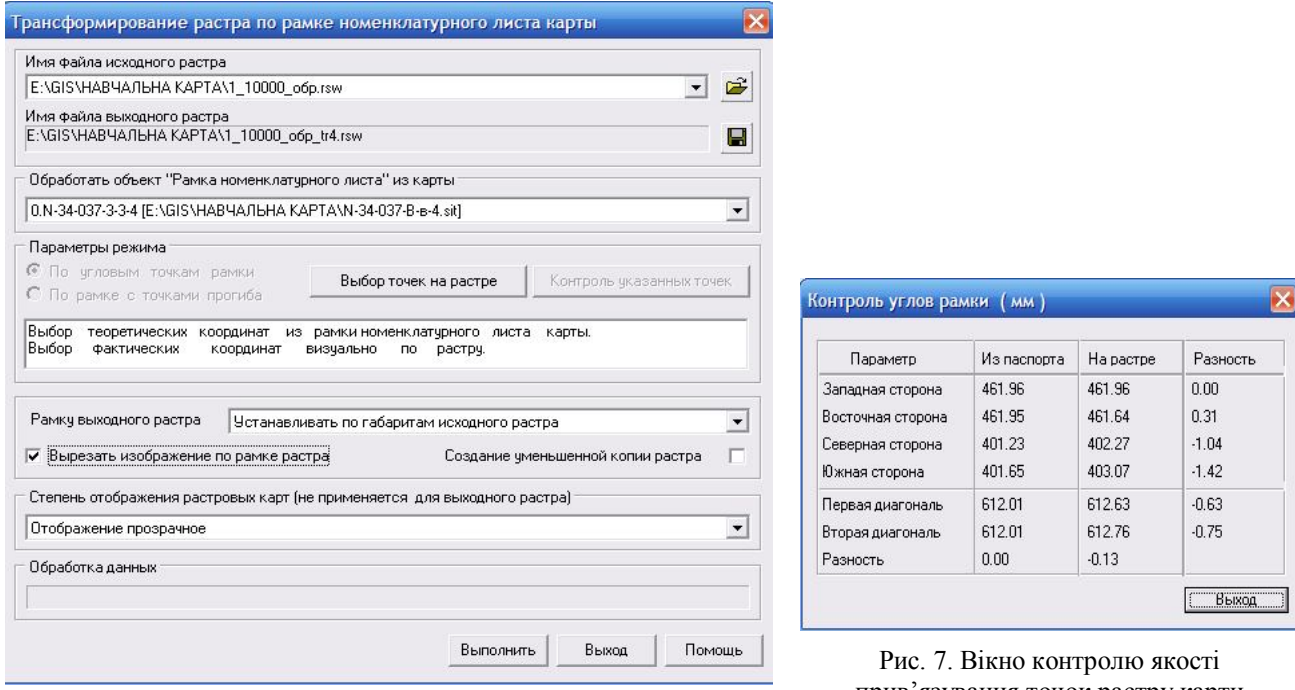

Рис. 6. Вікно трансформування растру карти 1\_10000\_обр.JPG до рамки номенклатурного аркуша векторної карти N-34-037-B-в-4.sit

прив'язування точок растру карти 1\_10000\_обр.JPG до рамки номенклатурного аркуша векторної карти N-34-037-B-в-4.sit

У вікні списку карт (рис. 8) з'являється нова растрова карта 1\_10000\_обр\_tr4.rsw, кути якої прив'язані до математичної основи початкової векторної карти N-34-037-B-в-4.sit.

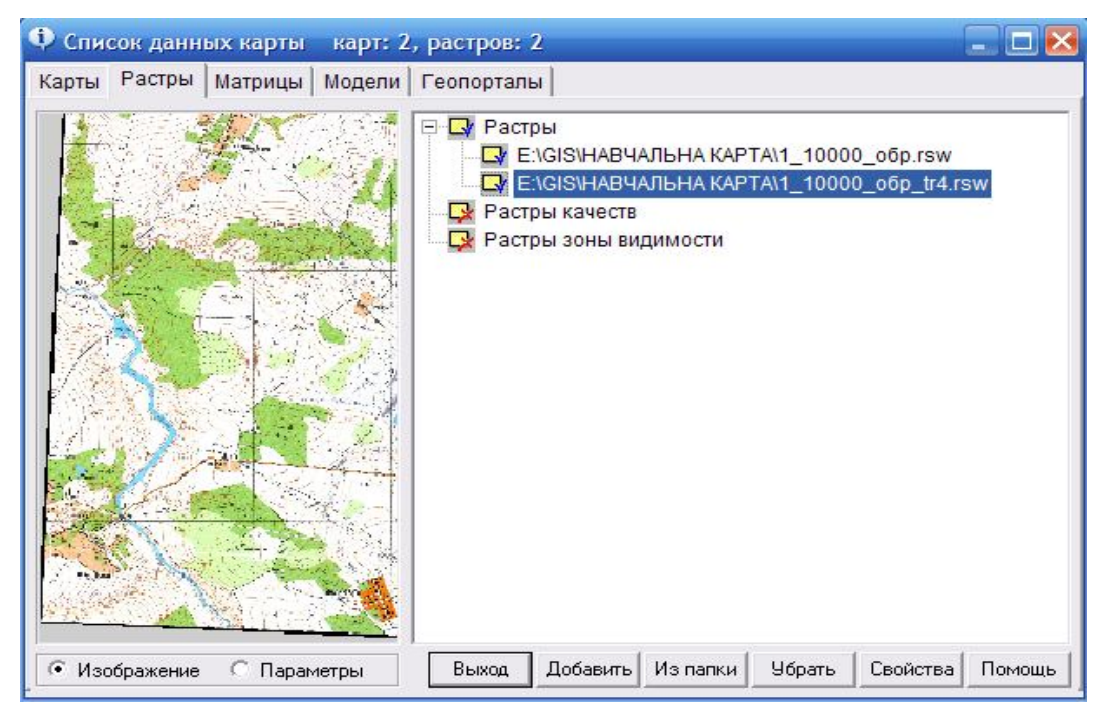

Рис. 8. Вікно списку растрових карт

5. У вікні списку карт оператор натискає клавішу *Свойства* і зберігає новий растровий файл із розширенням tif.

6. У вікні, що з'явилося, (див. рис. 9) вказується формат нового світового файлу прив'язки (1\_10000\_обр\_tr4.tfw) та його місцезнаходження. Останнє повинно бути в одній папці ("навчальна карта") разом з новим растровим tif-файлом 1\_10000\_обр\_tr4.tif. Потім оператор натискає клавішу *Сохранить*.

*В. В. Обрядін, Р. О. Гончар, П. В. Пістряк. Використання ГІС-технологій для топогеодезичного забезпечення службово-бойової діяльності підрозділів Національної гвардії України*

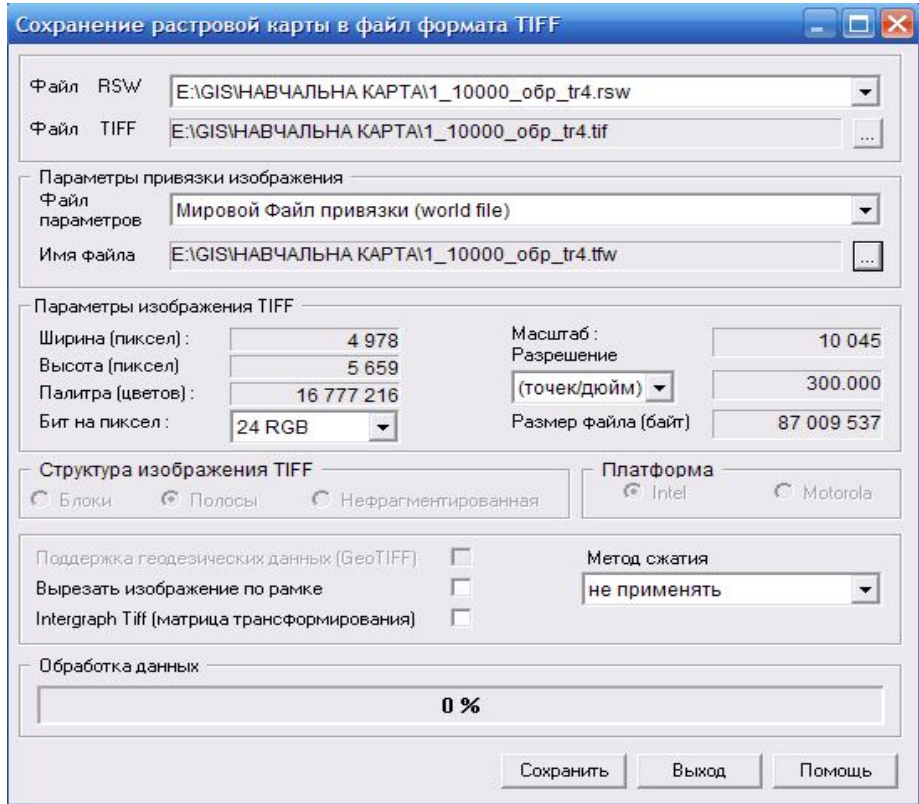

Рис. 9. Вікно збереження нової растрової карти у форматі tif-файлу

Створений таким чином растровий файл разом зі світовим файлом прив'язки можна у подальшому використати в програмі Arc View у звичайному вигляді.

До створеної математичної основи векторної карти у програмі ГІС "Панорама" в режимі імпортування (*Файл / Импорт данных из WEB…*) можна прив'язувати космічні знімки з серверів Google або Digital Globe (рис. 10) з подальшим конвертуванням растрових даних у формати tif-файлів та зазначенням світового файлу прив'язки.

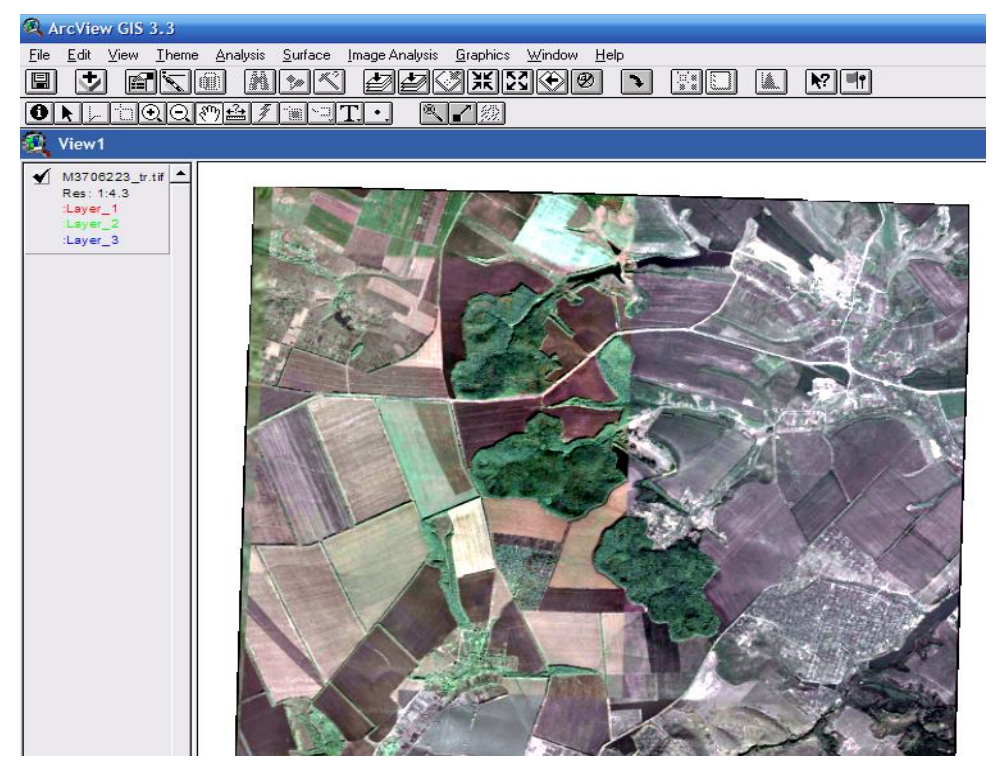

Рис. 10. Космічний знімок векторної карти номенклатури М-37-062-Б-в

Космічні знімки та растрові файли зазначеної номенклатури топографічних карт після прив'язування та трансформування будуть знаходитися у проекції Гаусса–Крюгера, що дає можливість офіцеру-оператору з використанням вбудованих скриптів (зокрема програмний модуль CS\_3.0) беспосередньо вимірювати на електронній карті дирекційні кути та азимути.

#### **Висновки**

1. Сумісне використання програмних продуктів ArcView та ГІС "Панорама" дозволяє офіцеруоператору трансформувати растрові зображення карт та космічних знімків із jpg-формату у tif-формат проекції Гаусса–Крюгера з відтворенням світового файлу (world file) прив'язки.

2. Трансформовані растрові зображення карт та космічних знімків у tif-форматі проекції Гаусса– Крюгера дозволяють вимірювати дирекційні кути, готувати дані для руху по азимутах (норматив № 3 з військової топографії) та визначати координати цілей (нанесення цілей за координатами – норматив № 10) у прямокутній системі координат 1942 року, а також UТM, WGS84 і ПЗ90.

3. Растрові зображення карт та космічних знімків у певній проекції дозволяють оперативно збирати, наносити на карту та відображати службову інформацію (графічну і атрибутивну) з інших розвідувальних джерел та мереж повідомлень.

### **Список використаних джерел**

1. Колесніков, В. О. Розвиток поглядів на підготовку та проведення спеціальних операцій у збройних конфліктах [Текст] / В. О. Колесніков, А. М. Кривошеєв. – Суми : Мрія, 2004. − 280 с.

2. Бойовий статут Сухопутних військ [Текст]. Ч. ІІ (батальйон, рота). – К. : Варта, 1998. – 288 с.

3. Геоінформаційне забезпечення службово-бойової діяльності внутрішніх військ. Подання та аналіз просторових даних [Текст] : навч. посіб. / В. І. Воробйов, В. Е. Лісіцин, В. В. Обрядін та ін. – Х. : Акад. внутрішніх військ МВС України, 2011. – Ч. ІІ. – 132 с.

4. Обробка даних тактичної та оперативної обстановки засобами ГІС [Текст] : навч. посіб. **/** І. О. Кириченко, С. А. Горєлишев, В. В. Обрядін та ін. – Х. : Акад. внутрішніх військ МВС України,  $2013. - \bar{4}$ . II.  $-211$  c.

*Стаття надійшла до редакції 27.11.2014 р.*